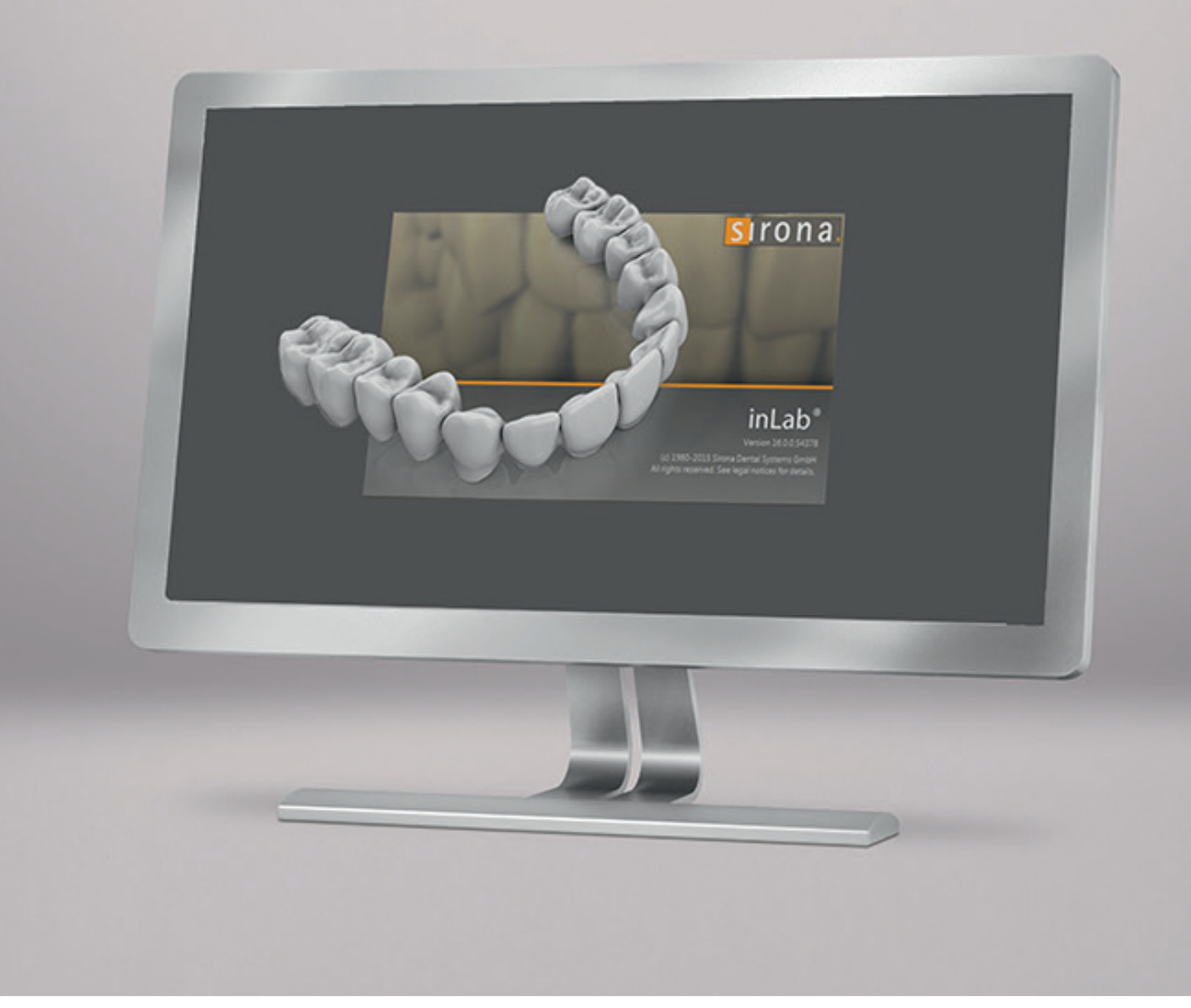

# Update-Beschreibung inLab CAM SW 18.0

In dieser Übersicht werden die Änderungen zu der Vorgängerversion 16.2 aufgeführt.

Stand: April 2018

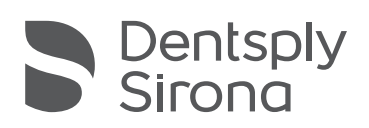

THE DENTAL SOLUTIONS COMPANY™

# Allgemein

#### Bitte beachten Sie die folgenden Hinweise für eine sichere Installation der inLab CAM SW 18.0:

- Die Installation der inLab SW 18.0 bitte nur über die "setup.exe" starten, wenn sie über den Windows Explorer erfolgt.
- Die Installation kann in einigen Fällen sehr lange dauern, u.U. bis zu mehreren Stunden. In solchen Fällen werden neben der eigentlichen Software noch erforderliche aber fehlende Windows-Updates installiert. Bitte die Installation unter keinen Umständen abbrechen.
- Für die Installation auf Computern, die mit dem Internet verbunden sind, wird empfohlen, vor der Installation nach Windows Update zu suchen und diese zu installieren. Oder der Computer wird vor der Installation der inLab SW 18.0 vom Internet getrennt und neu gestartet.
- Brechen Sie die Installation nicht manuell ab.

#### Qualitätsverbesserungsprogramm

Bei der Installation der Software werden Sie gebeten, am Qualitätsverbesserungsprogramm teilzunehmen. Im Falle Ihrer Zustimmung werden bestimmte Nutzungsdaten anonym an Dentsply Sirona übertragen, hierzu zählen unter anderem die Anzahl, Art und Material von ausgearbeiteten Restaurationen. Dies dient dazu, zukünftige Produkte zu verbessern, und anwendungsgerecht zu entwickeln. Es werden keine personenbezogenen Daten, oder Daten die Rückschlüsse auf Personen zulassen, übermittelt.

#### inLab Restaurationen direkt in den "Produzieren"-Schritt von inLab CAM laden

- Nur in Verbindung mit inLab SW 18.0.
- In der inLab SW 18.0 gibt es die Möglichkeit, eine Restauration zur Produktion auf der inLab MC XL direkt in den "Produzieren"-Schritt von inLab CAM zu exportieren. Die Positionierung und Verbinderberechnung in inLab CAM findet automatisiert statt.
- Exportiert man mehrere Restaurationen gleichzeitig, so werden diese sofern sie inLab MC X5 Schleifmaterialien oder Medentika Prefaces® zugeordnet wurden – automatisch in den inLab MC X5 Multiblockhalter oder in den Preface® Halter positioniert.

#### Archivfunktion

Das Archiv bietet jetzt eine Archivfunktion für Restaurationen und Werkstücke an. Es stehen zeitliche Automatismen, z.B. "Elemente älter als XX automatisch ins Archiv schieben" zur Verfügung.

# Positionierungsfunktionen

#### Material wiederherstellen

Bereits ausgearbeitete Restaurationen können wieder als "Neu" aktiviert werden. Damit ist es möglich diese Restaurationen an derselben Stelle nochmals auszuarbeiten. Auch das komplette Entfernen einer Restauration aus dem Werkstück ist hiermit möglich.

#### Verbesserte Interaktion beim Setzen von Verbindern

Im Verbinderschritt werden die Funktionen "löschen" und "hinzufügen" im Kontextmenü angeboten, Tastaturbefehle "STRG + A" und "STRG + ENTF" werden unterstützt. Das Aktivieren und Bewegen von Verbindern ist durch einfaches überfahren mit dem Mauszeiger möglich.

## Maschinenunterstützung

inLab CAM SW 18.0 unterstützt die CEREC MC XL Premium Package Fertigungseinheit.

## Werkzeugmanagement

Für die Bearbeitung von validierten Materialien die in der Software mit Klarnamen auswählbar sind, wird der Werkzeugverschleiß besser vorhergesagt und farbig dargestellt.

### Prozesse

#### Neue Produktionsprozesse

- Optimierung der Fräsparameter bei der Verwendung von inLab MC X5 Misc-Materialien
- Beim inLab MC X5 Prozessstart blinkt zunächst der Tür-öffnen Button. Erst nach erfolgtem Magazinwechsel blinkt der "Play"-Button, der den Prozess startet
- Durch Aktivierung des Saugers nach einem inLab MC X5 Trockenprozess wird der Ausstoß von Staubpartikeln reduziert
- Meldung zur inLab MC X5 Spindelwartung kann nach einer gewissen Zeit nicht mehr ignoriert werden. Es muss dann eine Wartung erfolgen.
- Die Legende kann jetzt als PDF gespeichert werden.
- Neue inLab MC X5-Optionen für Maschinenreinigung
	- Nach einem Trockenprozess wird optional der Frässtaub ausgeblasen
	- Nach einem Nassprozess wird optional eine Nass-Reinigungsfahrt ausgeführt

#### Herstellung von Prothesen

Die neue inLab CAM Software 18.0 ermöglicht auch das Fräsen von Vollprothesen mit der inLab MC X5 in einem zweistufigen Fräsprozess. Für das Herstellen der Prothesen ist zunächst der Design-Service des Dentsply Sirona Partners AvaDent erforderlich. Die fertigen Designdaten werden im SCI-Format bereitgestellt und in die inLab CAM Software importiert. Sie enthalten alle notwendigen Informationen für die Herstellung der Prothese. Im ersten Fräsprozess wird die Prothesenbasis vorgefräst. Anschließend werden die Zähne in die vorbereiteten Zahntaschen eingeklebt. Im zweiten Fräsprozess wird die Prothese inklusive okklusaler Korrektur endgefräst. Der Designservice von AvaDent ist aktuell nur in den USA verfügbar. Dentsply Sirona informiert, sobald der Service in weiteren Märkten verfügbar ist.

#### Neue Bearbeitungsoptionen

Für die Bearbeitung von PMMA ist auswählbar, ob der Prozess nass oder trocken erfolgt.

#### Neue Materialien

Die folgenden zusätzlichen Materialien können in dieser Version ausgewählt werden.

Je nach Maschinentyp und Land stehen nicht immer alle Materialien zur Verfügung:

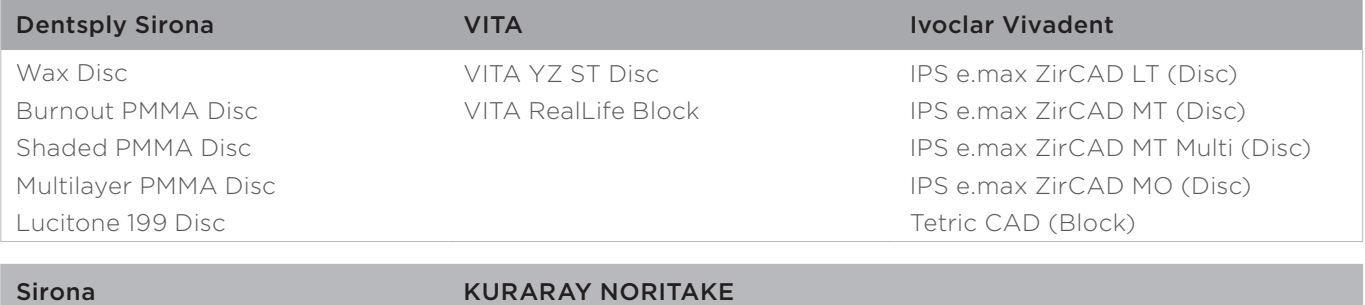

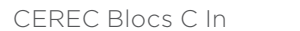

KATANA Avencia Block